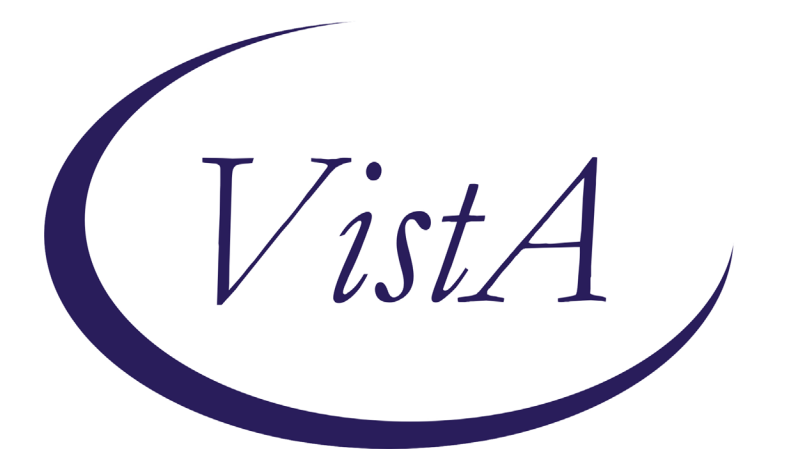

**Update \_2\_0\_159**

## **Clinical Reminders**

## **VA-COVID-19 TEMPLATE UPDATES Install Guide**

**August 2020**

Product Development Office of Information Technology Department of Veterans Affairs

# **TABLE OF CONTENTS**

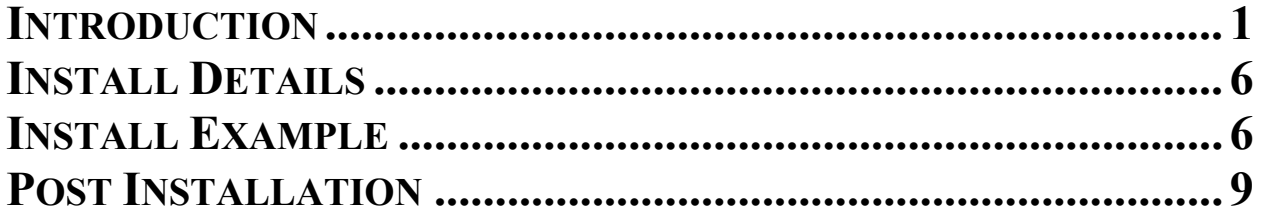

### <span id="page-2-0"></span>**Introduction**

### DESCRIPTION:

1. Based on feedback from the field, input from subject matter experts, and correlation with current CDC guidelines this update contains changes to the following COVID-19 reminder dialogs. The version number on all four of these templates has been updated:

VA-COVID-19 TELEPHONE FOLLOW-UP VA-COVID-19 PROVIDER FOLLOW-UP VA-COVID-19 DISCHARGE INSTRUCTIONS VA-COVID-19 RETURN TO WORK

- 2. The alternate dialog text was updates in the COVID-19 screening template to remove the word "they". The version of the screening templates did not change as this change is not in the dialog text seen by the user completing the COVID-19 screening template.
- 3. The txml field VA-PPE TYPE used in the provider follow up template has been updated, this field is locally editable so you can add local items if appropriate post install.

### Additional Information:

Discharge template and instructions in provider screen discharge section – one of these choices is required:

> Duration of Isolation and Precautions for Adults with COVID-19 Home isolation can be discontinued based on the following: C Severe/Critical Illness and/or Severely Immunocompromised - 20 days since symptoms first appeared - At least 1 day (24 hours) has passed since resolution of fever without the use of fever-reducing medications - AND, Symptoms have improved (e.g., cough, shortness of breath) Mild/Moderate Illness or Asymptomatic - 10 days since symptoms first appeared (or, if asymptomatic, since first positive viral diagnostic test) - At least 1 day (24 hours) has passed since resolution of fever without the use of fever-reducing medications - AND, Symptoms have improved (e.g., cough, shortness of breath)

Return to Work template – one section only updated – added a new option for severe illness

#### G. Health Care Workers/First Responders

- C CHRISTMAS, MERRY is a health care worker/first responder with a HIGH or MEDIUM risk exposure to COVID-19.
- C CHRISTMAS, MERRY is a health care worker/first responder with a LOW risk exposure to COVID-19.
- C CHRISTMAS, MERRY is a health care worker/first responder and has MILD/MODERATE COVID-19 or suspicious symptoms of COVID-19.
- C CHRISTMAS, MERRY is a health care worker/first responder and has SEVERE/CRITICAL COVID-19 illness and/or is severely immunocompromised with COVID-19 illness.
- C CHRISTMAS, MERRY is a health care worker/first responder and has COVID-19 by lab test without symptoms.

#### Mild moderate:

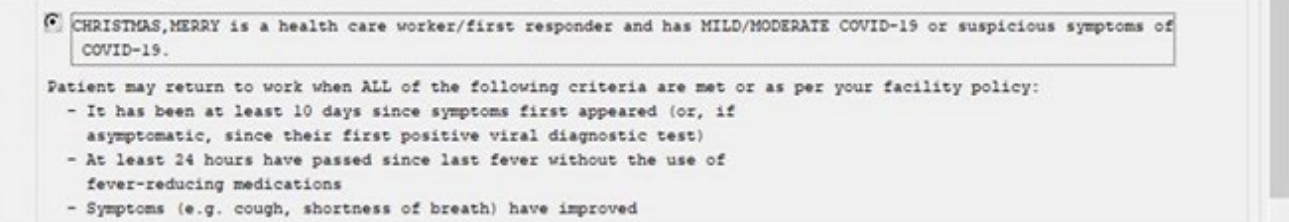

#### Severe:

G Health Care Workers/First Responders

- C CHRISTMAS, MERRY is a health care worker/first responder with a HIGH or MEDIUM risk exposure to COVID-19.
- C CHRISTMAS, MERRY is a health care worker/first responder with a LOW risk exposure to COVID-19.
- C CHRISTMAS, MERRY is a health care worker/first responder and has MILD/MODERATE COVID-19 or suspicious symptoms of  $COUTD-19$
- C CHRISTMAS, MERRY is a health care worker/first responder and has SEVERE/CRITICAL COVID-19 illness and/or is severely immunocompromised with COVID-19 illness.

Patient may return to work when ALL of the following criteria are met or as per your facility policy: - It has been at least 20 days since symptoms first appeared

- At least 24 hours have passed since last fever without the use of
- fever-reducing medications
- Symptoms (e.g. cough, shortness of breath) have improved

Telephone follow up note, care disposition section updated, added asymptomatic, updated recovered criteria for improving and stable options:

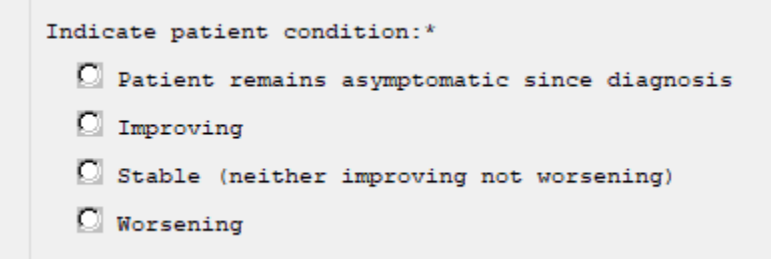

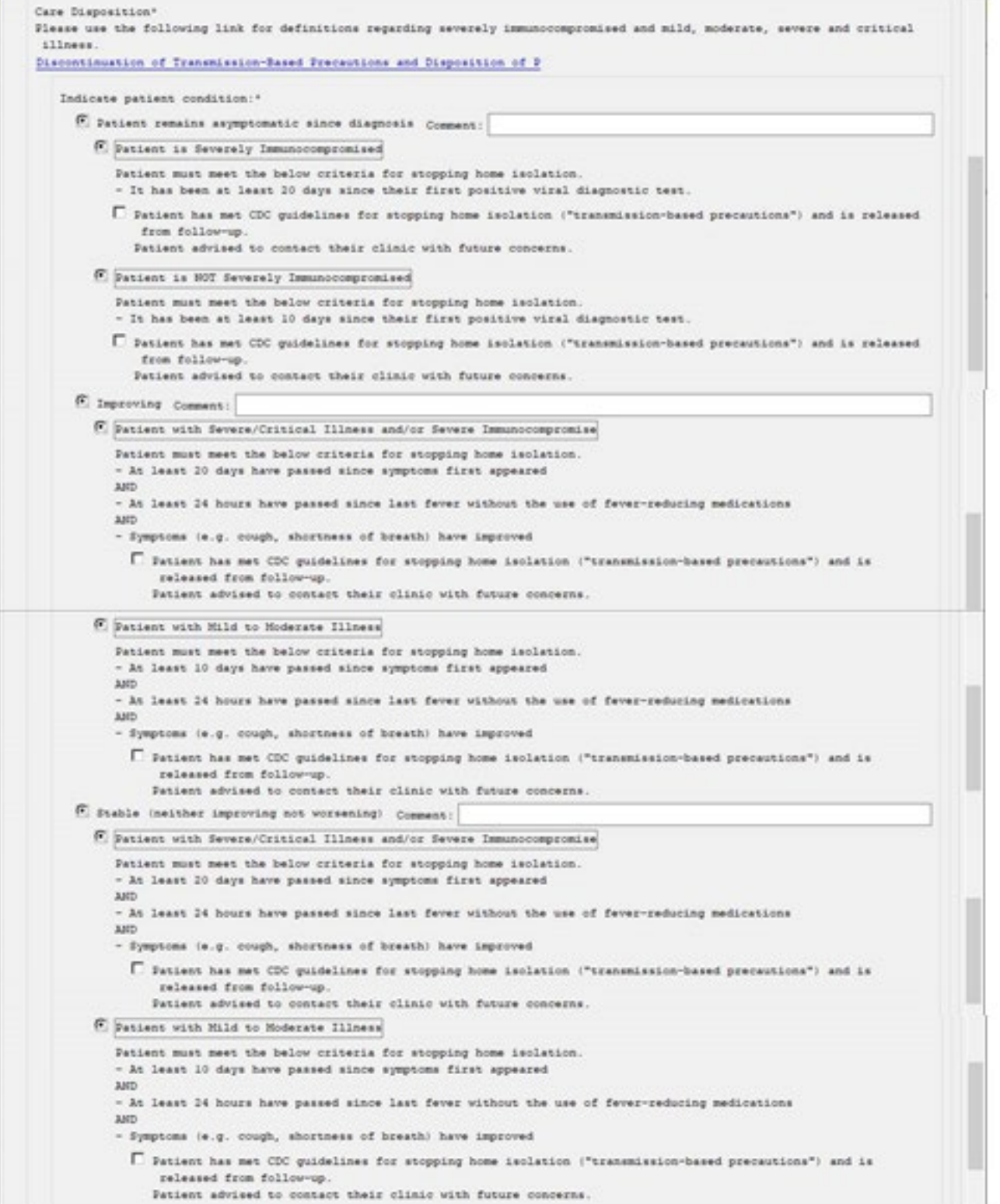

VA-PPE TYPE txml field used in Provider Follow-Up Template was updated:

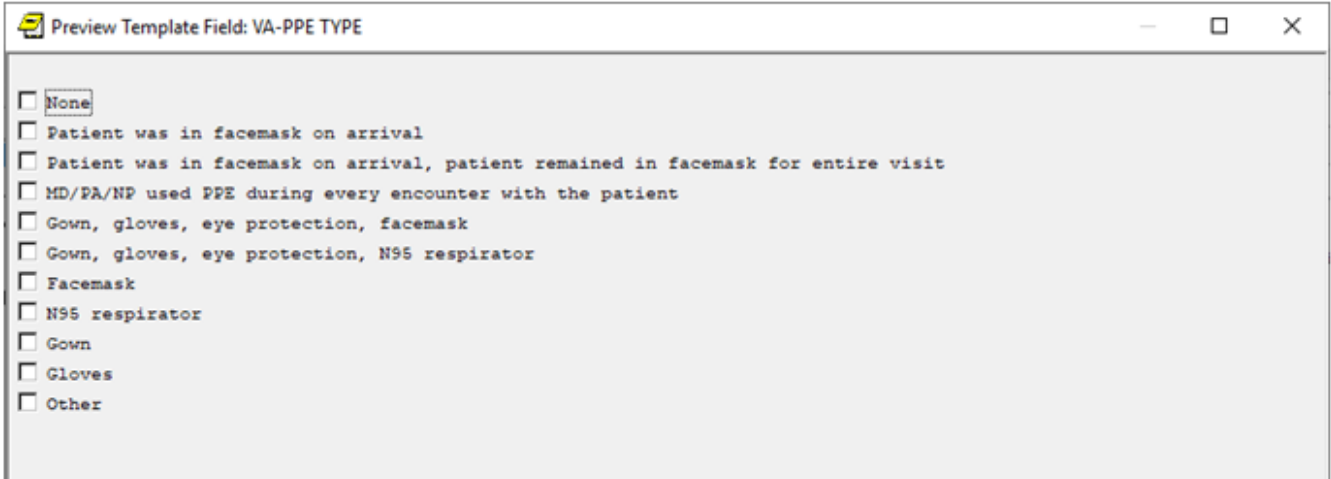

Alternate progress note text updated in COVID-19 Screening questions used in multiple templates:

Negative screen example:

**Coronavirus Disease 2019 (COVID-19) Screen The patient reports no COVID-19 diagnosis. The patient reports not waiting for the results of a COVID-19 lab test. The patient reports no fever. The patient reports no new or worsening cough or shortness of breath. The patient reports no cold or flu-like symptoms. The patient reports no new onset of diarrhea, nausea or vomiting. The patient reports no new onset of headache, loss of taste or loss of smell. The patient reports no exposure to someone with COVID-19 within the past 2 weeks.**

```
UPDATE 2 0 159 contains 1 Reminder Exchange entry:
UPDATE_2_0_159 VA-COVID-19 TEMPLATE UPDATES
```
**The exchange file contains the following components: TIU TEMPLATE FIELD** VA-CDC DISPOSITION VA-CDC DURATION ISOLATION

VA-WORD VA-PPE TYPE

### **HEALTH FACTORS**

VA-REMINDER UPDATES VA-UPDATE\_2\_0\_159 VA-COVID-19 VA-COVID-19 ASYMPTOMATIC RELEASE ISOLAT VA-COVID-19 ASYMPTOMATIC VA-COVID-19 PATIENT WORSENING VA-COVID-19 STABLE RELEASE ISOLATION VA-COVID-19 PATIENT STABLE VA-COVID-19 IMPROVE RELEASE ISOLATION VA-COVID-19 PATIENT IMPROVING VA-COVID-19 UNABLE TO CARE FOR SELF HOME VA-COVID-19 CAN CARE FOR SELF AT HOME VA-TRAVEL SCREEN [C] VA-COVID-19 PRIOR DIAGNOSIS VA-EXPOSURE TO COVID NO VA-EXPOSURE TO COVID YES VA-NO HEADACHE LOSS OF TASTE OR SMELL VA-SYMPTOM LOSS OF SMELL VA-SYMPTOM LOSS OF TASTE VA-SYMPTOM HEADACHE VA-COVID-19 NOT WAITING FOR LABS VA-COVID-19 WAITING FOR LABS VA-NO NAUSEA VOMITING OR DIARRHEA VA-SYMPTOM VOMITING VA-SYMPTOM NAUSEA VA-TRAVEL DIARRHEA YES VA-COVID SCREEN NEGATIVE VA-COVID SCREEN POSITIVE VA-TRAVEL FLU NO VA-TRAVEL FLU YES VA-TRAVEL COUGH NO VA-TRAVEL COUGH YES VA-TRAVEL FEVER NO VA-TRAVEL FEVER YES VA-COVID-19 NO PRIOR DIAGNOSIS

#### **REMINDER TERM**

VA-REMINDER UPDATE\_2\_0\_159

### **REMINDER DIALOG**

VA-COVID-19 UPDATE AUG 2020

## <span id="page-7-0"></span>**Install Details**

This update is being distributed as a web host file. The address for the host file is: **https://REDACTED/UPDATE\_2\_0\_159.PRD**

The file will be installed using Reminder Exchange, programmer access is not required. Installation should take less than 10 minutes.

## <span id="page-7-1"></span>**Install Example**

To Load the Web Host File. Navigate to Reminder exchange in Vista

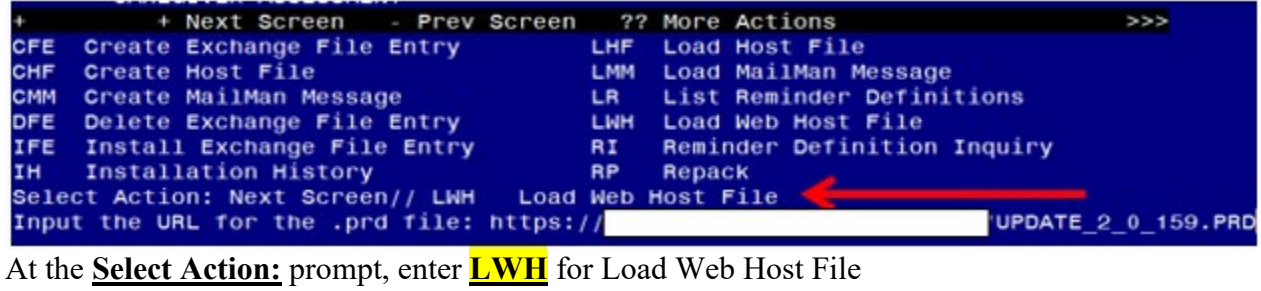

At the **Input the url for the .prd file:** prompt, type the following web address: **[https://REDACTED/UPDATE\\_2\\_0\\_159.PRD](https://redacted/UPDATE_2_0_159.PRD)**

You should see a message at the top of your screen that the file loaded successfully /UPDATE 2 0 159. PRD successfully loaded.  $nttps://$ 

Search and locate an entry titled **UPDATE\_2\_0\_159 VA-COVID-19 TEMPLATE UPDATES** in reminder exchange.

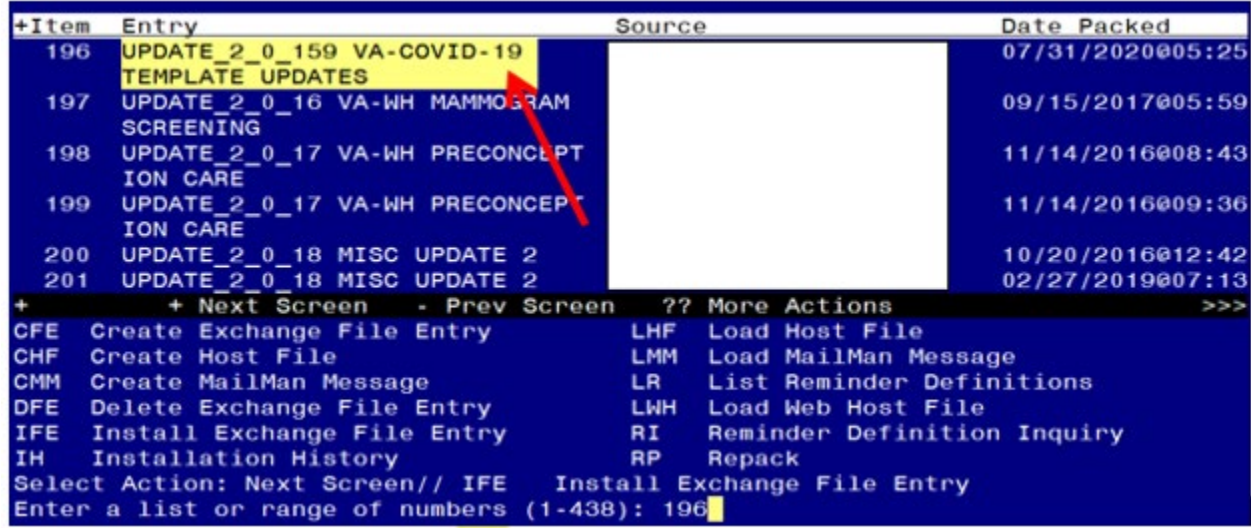

At the **Select Action** prompt, enter **IFE** for Install Exchange File Entry

Enter the number that corresponds with your entry **UPDATE\_2\_0\_159 VA-COVID-19 TEMPLATE UPDATES** *(in this example it is entry 196 it will vary by site).* The date of the exchange file should be 07/31/2020.

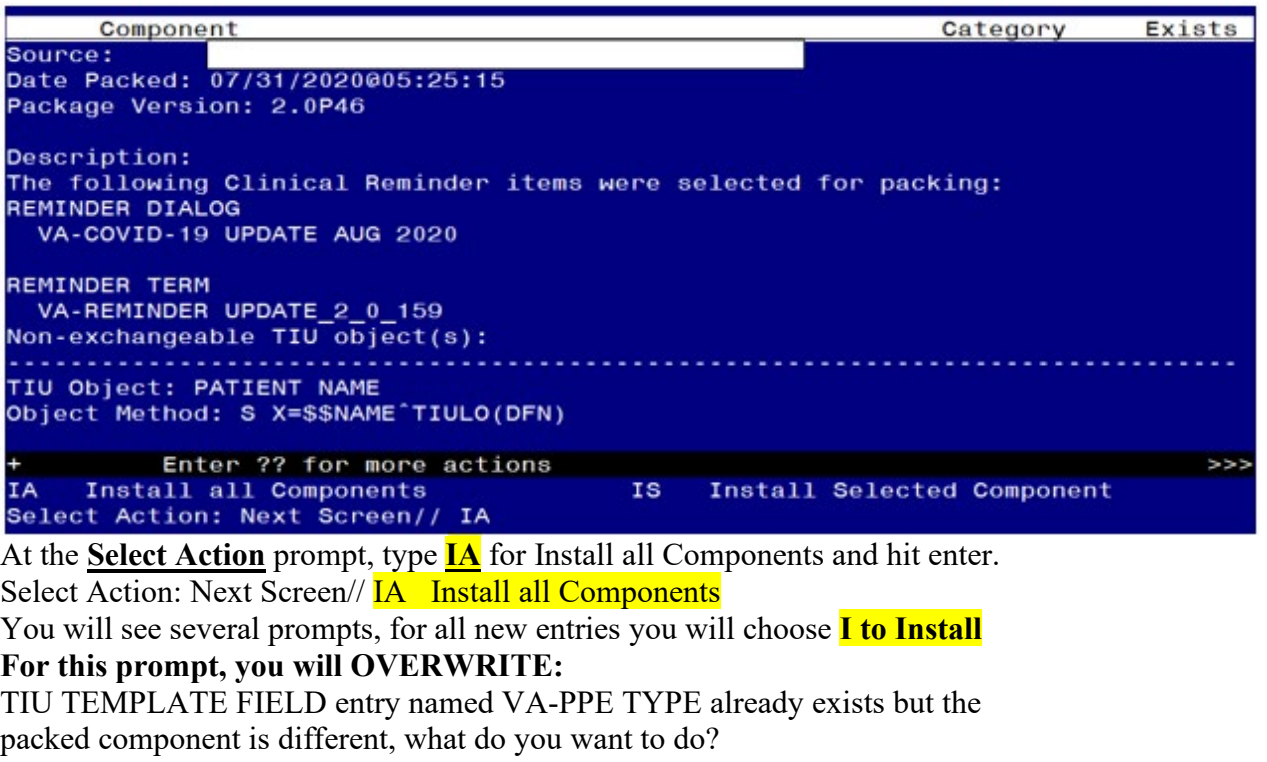

Select one of the following:<br>C Create a new entry

- Create a new entry by copying to a new name
- $\begin{bmatrix} 0 & 0 & 0 \\ 0 & 0 & 0 \end{bmatrix}$  Update
- Update
- Q Quit the install<br>S Skip, do not inst
- Skip, do not install this entry

Enter response: <mark>O//verwrite the current entry</mark> Are you sure you want to overwrite? N//  $\overline{Y}$ 

**You will be promped to install the reminder dialog component – You will choose to install all even though some components may have an X to indicate that they exist.** 

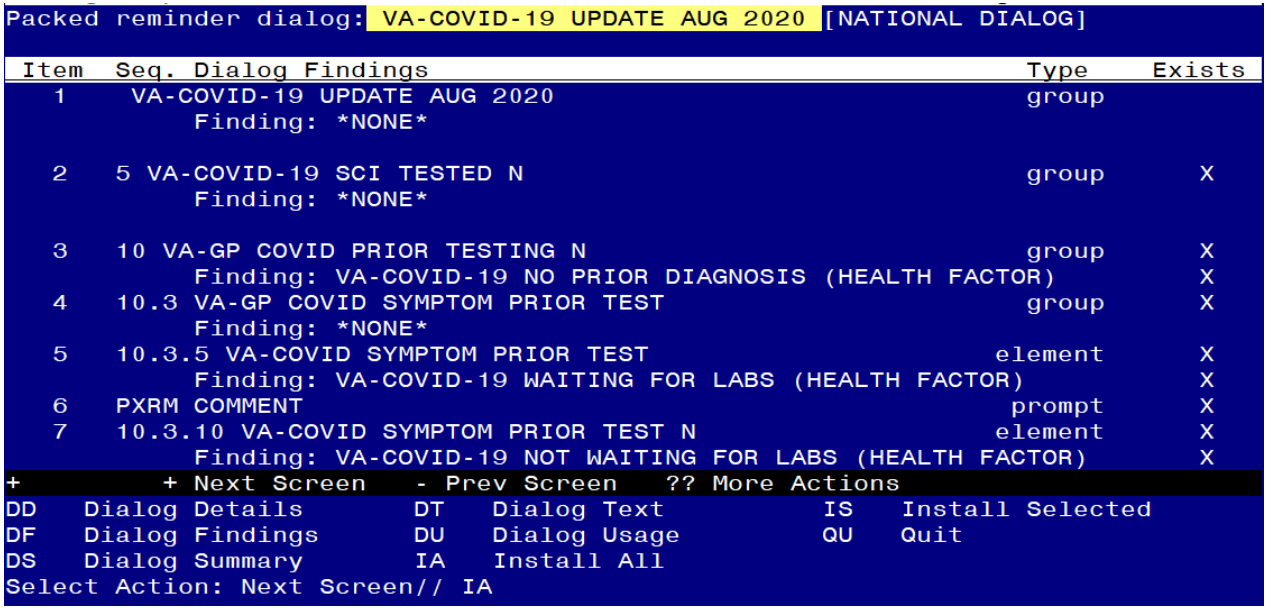

At the **Select Action** prompt, type **IA** to install the dialog – **VA-COVID-19 UPDATE AUG 2020** 

Select Action: Next Screen// **IA** Install All

Install reminder dialog and all components with no further changes:  $Y//\gamma$  Yes

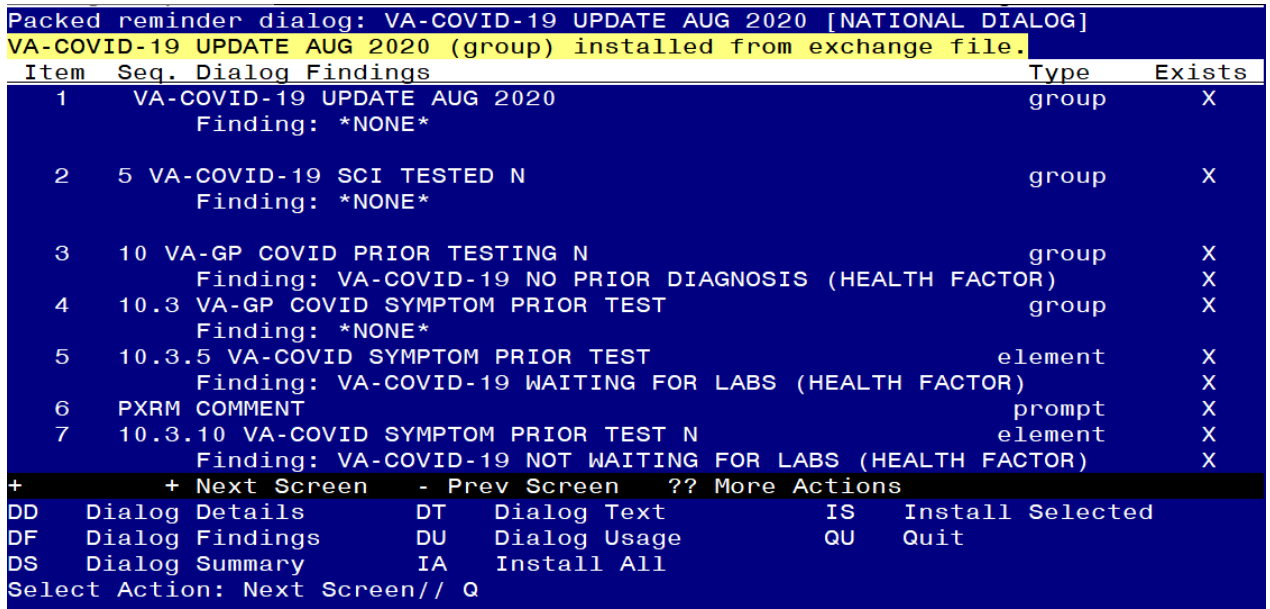

After completing this dialog install, you will type Q.

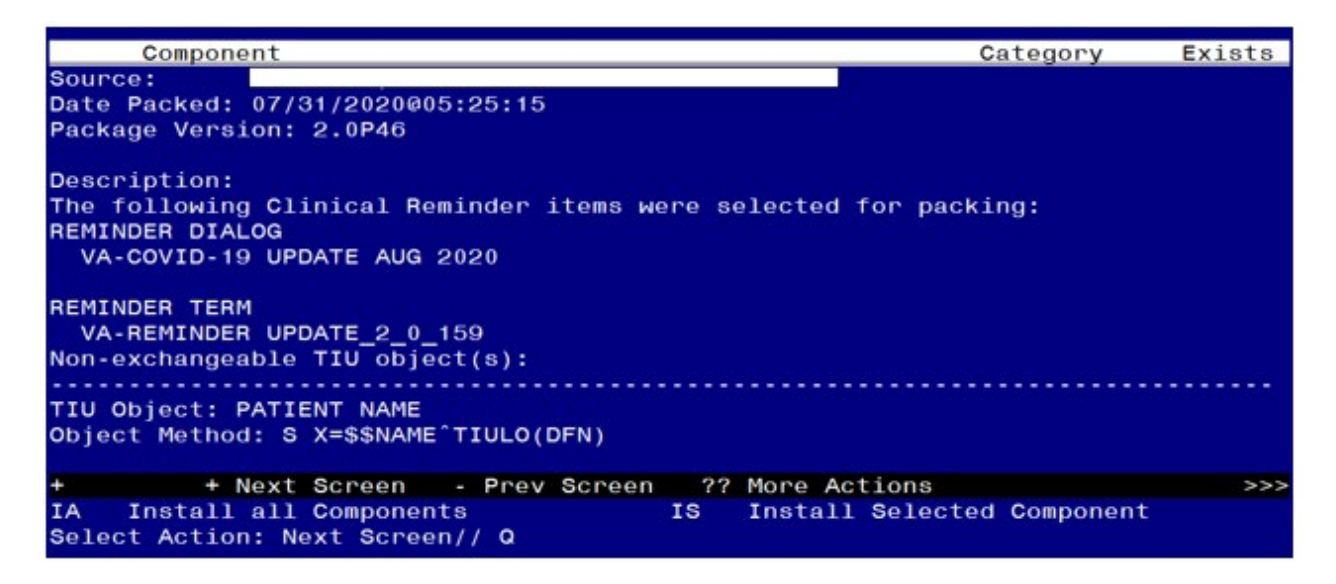

You will then be returned to this screen. At the **Select Action** prompt, type **Q.**

Install complete.

### <span id="page-10-0"></span>**Post Installation**

- **1. Open the COVID-19 Telephone Follow Up Template and confirm the version is 4.1**
- **2. Open the COVID-19 Discharge Template and confirm the version is 3.1**
- **3. Open the COVID-19 Provider Screen Template and confirm the version is 3.1**
- **4. Open the COVID-19 Return To Work Template and confirm the version is 3.1**
- **5. Update txml field VA-PPE TYPE (Optional)** The txml template field VA-PPE TYPE can be edited using the Edit Template Fields option in CPRS to add additional local items if needed.